A produção do conhecimento nas Ciências Exatas e da Terra 2

6,0 Gt CO<sub>2</sub> **Ingrid Aparecida Gomes** (Organizadora)

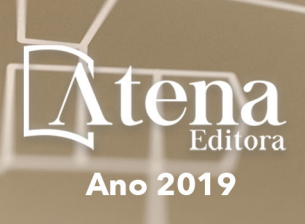

## **Ingrid Aparecida Gomes**

(Organizadora)

# A Produção do Conhecimento nas Ciências Exatas e da Terra 2

Atena Editora 2019

#### 2019 *by Atena Editora*

Copyright  $\mathbb O$  da Atena Editora Editora Chefe: Profª Drª Antonella Carvalho de Oliveira Diagramação e Edição de Arte: Lorena Prestes e Geraldo Alves Revisão: Os autores

#### Conselho Editorial

Prof. Dr. Alan Mario Zuffo – Universidade Federal de Mato Grosso do Sul Prof. Dr. Álvaro Augusto de Borba Barreto – Universidade Federal de Pelotas Prof. Dr. Antonio Carlos Frasson – Universidade Tecnológica Federal do Paraná Prof. Dr. Antonio Isidro-Filho – Universidade de Brasília Profª Drª Cristina Gaio – Universidade de Lisboa Prof. Dr. Constantino Ribeiro de Oliveira Junior – Universidade Estadual de Ponta Grossa Profª Drª Daiane Garabeli Trojan – Universidade Norte do Paraná Prof. Dr. Darllan Collins da Cunha e Silva – Universidade Estadual Paulista Profª Drª Deusilene Souza Vieira Dall'Acqua – Universidade Federal de Rondônia Prof. Dr. Eloi Rufato Junior – Universidade Tecnológica Federal do Paraná Prof. Dr. Fábio Steiner – Universidade Estadual de Mato Grosso do Sul Prof. Dr. Gianfábio Pimentel Franco – Universidade Federal de Santa Maria Prof. Dr. Gilmei Fleck – Universidade Estadual do Oeste do Paraná Profª Drª Girlene Santos de Souza – Universidade Federal do Recôncavo da Bahia Profª Drª Ivone Goulart Lopes – Istituto Internazionele delle Figlie de Maria Ausiliatrice Profª Drª Juliane Sant'Ana Bento – Universidade Federal do Rio Grande do Sul Prof. Dr. Julio Candido de Meirelles Junior – Universidade Federal Fluminense Prof. Dr. Jorge González Aguilera – Universidade Federal de Mato Grosso do Sul Profª Drª Lina Maria Gonçalves – Universidade Federal do Tocantins Profª Drª Natiéli Piovesan – Instituto Federal do Rio Grande do Norte Profª Drª Paola Andressa Scortegagna – Universidade Estadual de Ponta Grossa Profª Drª Raissa Rachel Salustriano da Silva Matos – Universidade Federal do Maranhão Prof. Dr. Ronilson Freitas de Souza – Universidade do Estado do Pará Prof. Dr. Takeshy Tachizawa – Faculdade de Campo Limpo Paulista Prof. Dr. Urandi João Rodrigues Junior – Universidade Federal do Oeste do Pará Prof. Dr. Valdemar Antonio Paffaro Junior – Universidade Federal de Alfenas Profª Drª Vanessa Bordin Viera – Universidade Federal de Campina Grande Profª Drª Vanessa Lima Gonçalves – Universidade Estadual de Ponta Grossa Prof. Dr. Willian Douglas Guilherme – Universidade Federal do Tocantins **Dados Internacionais de Catalogação na Publicação (CIP) (eDOC BRASIL, Belo Horizonte/MG)**

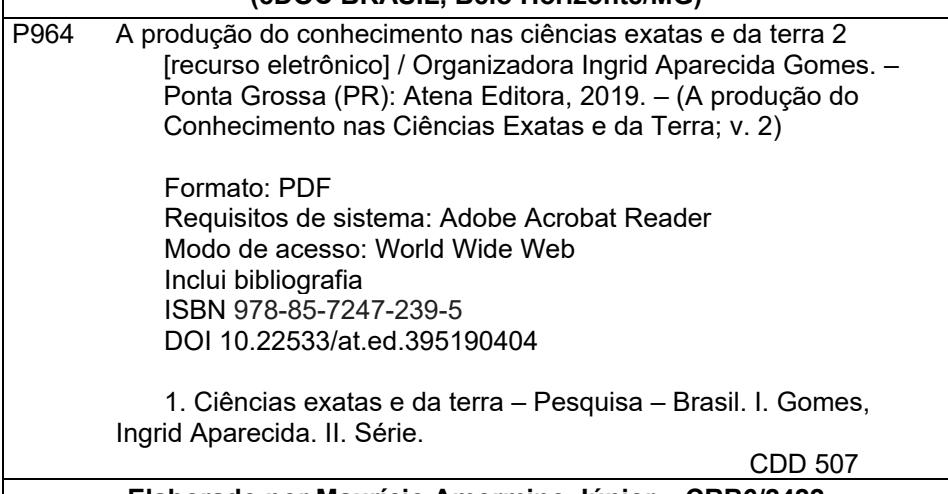

#### **Elaborado por Maurício Amormino Júnior – CRB6/2422**

O conteúdo dos artigos e seus dados em sua forma, correção e confiabilidade são de responsabilidade exclusiva dos autores.

2019

Permitido o download da obra e o compartilhamento desde que sejam atribuídos créditos aos autores, mas sem a possibilidade de alterá-la de nenhuma forma ou utilizá-la para fins comerciais. www.atenaeditora.com.br

## **APRESENTAÇÃO**

A obra "A produção do conhecimento nas Ciências Exatas e da Terra" aborda uma série de livros de publicação da Atena Editora, em seu II volume, apresenta, em seus 21 capítulos, discussões de diversas abordagens acerca do ensino e educação.

As Ciências Exatas e da Terra englobam, atualmente, alguns dos campos mais promissores em termos de pesquisas atuais. Estas ciências estudam as diversas relações existentes da Astronomia/Física; Biodiversidade; Ciências Biológicas; Ciência da Computação; Engenharias; Geociências; Matemática/ Probabilidade e Estatística e Química.

O conhecimento das mais diversas áreas possibilita o desenvolvimento das habilidades capazes de induzir mudanças de atitudes, resultando na construção de uma nova visão das relações do ser humano com o seu meio, e, portanto, gerando uma crescente demanda por profissionais atuantes nessas áreas.

A ideia moderna das Ciências Exatas e da Terra refere-se a um processo de avanço tecnológico, formulada no sentido positivo e natural, temporalmente progressivo e acumulativo, segue certas regras, etapas específicas e contínuas, de suposto caráter universal. Como se tem visto, a ideia não é só o termo descritivo de um processo e sim um artefato mensurador e normalizador de pesquisas.

Neste sentido, este volume é dedicado aos trabalhos relacionados a ensino e aprendizagem. A importância dos estudos dessa vertente, é notada no cerne da produção do conhecimento, tendo em vista o volume de artigos publicados. Notase também uma preocupação dos profissionais de áreas afins em contribuir para o desenvolvimento e disseminação do conhecimento.

Os organizadores da Atena Editora, agradecem especialmente os autores dos diversos capítulos apresentados, parabenizam a dedicação e esforço de cada um, os quais viabilizaram a construção dessa obra no viés da temática apresentada.

Por fim, desejamos que esta obra, fruto do esforço de muitos, seja seminal para todos que vierem a utilizá-la.

Ingrid Aparecida Gomes

## **SUMÁRIO**

## **CAPÍTULO 1 [................................................................................................................1](#page--1-0)**

APLICAÇÃO DA FUNÇÃO DENSIDADE COM DISTRIBUIÇÃO BETA EM UM AMBIENTE DE DESENVOLVIMENTO INTERVALAR

Dirceu Antonio Maraschin Junior Alice Fonseca Finger

## **DOI 10.22533/at.ed.3951904041**

## **CAPÍTULO 2 [................................................................................................................6](#page--1-0)**

APLICAÇÃO DA METODOLOGIA DE PLANEJAMENTO FATORIAL PARA A OTIMIZAÇÃO NA SÍNTESE DE NANOPARTÍCULAS POLISSACARÍDICAS

Nilvan Alves da Silva Edilson Lima Cosmo Júnior Flávia Oliveira Monteiro da Silva Abreu

## **DOI 10.22533/at.ed.3951904042**

**CAPÍTULO 3 [..............................................................................................................15](#page--1-0)**

APLICAÇÃO DE TÉCNICAS DE INTELIGÊNCIA ARTIFICIAL PARA DETECÇÃO DE FALHAS E DIAGNÓSTICO TERMODINÂMICO NOS COMPONENTES DE UM SISTEMA DE REFRIGERAÇÃO COMERCIAL E INDUSTRIAL

Ronald de Paiva Gonçalves Euler Guimarães Horta

## **DOI 10.22533/at.ed.3951904043**

**CAPÍTULO 4 [..............................................................................................................23](#page--1-0)**

APLICAÇÃO DO MÉTODO PROMETHEE I PARA CLASSIFICAÇÃO DE SETORES DE ABASTECIMENTO DE ÁGUA

Gabriele M. Keslarek Fernando Jorge C. M. Filho

#### **DOI 10.22533/at.ed.3951904044**

**CAPÍTULO 5 [..............................................................................................................34](#page--1-0)**

ANÁLISE DE GESTÃO DO ESTOQUE DE MATÉRIA-PRIMA UTILIZANDO A METODOLOGIA MASP EM UMA INDUSTRIA AUTOMOBILÍSTICA

Elizabeth Cristina Souza Baltazar De Mesquita João Marcelo Carneiro Mariana Brasil Accioly Paula Nilton da Silva Oliveira Junior Raissa Costa Martins Thuanny Cunha dos Reis

## **DOI 10.22533/at.ed.3951904045**

**CAPÍTULO 6 [..............................................................................................................41](#page--1-0)**

CARACTERIZAÇÃO FLORÍSTICA E FITOSSOCIOLÓGICA DE SISTEMAS AGROFLORESTAIS NA REGIÃO CENTRAL DE RONDÔNIA

Mirian Gusmão Emanuel Maia Anna Frida Hatsue Modro Fernando Ferreira Morais

## **DOI 10.22533/at.ed.3951904046**

## <span id="page-5-0"></span>**CAPÍTULO 7 [..............................................................................................................58](#page--1-0)**

ANÁLISES DO ACÚMULO DE SEDIMENTOS EM UM REPRESAMENTO DO RIBEIRÃO SÃO BARTOLOMEU NO MUNICÍPIO DE VIÇOSA – MG

Lucas José Ferreira Viana Youlia Kamei Saito Mateus Ribeiro Benhame Ítalo Oliveira Ferreira

#### **DOI 10.22533/at.ed.3951904047**

## **CAPÍTULO 8 [..............................................................................................................71](#page--1-0)**

UMA ANÁLISE COMPARATIVA ENTRE LINGUAGENS DE MODELAGEM DE PROCESSOS DE NEGÓCIOS

João Felipe Pizzolotto Bini Marcos Antonio Quináia

#### **DOI 10.22533/at.ed.3951904048**

**CAPÍTULO 9 [..............................................................................................................89](#page--1-0)**

COMPARATIVO SOBRE OS PRINCIPAIS MODELOS DE BANCOS DE DADOS **NOSQL** 

João Dutra Cristoforu Josiane Michalak Hauagge Dall´Agnol Lucélia de Souza Gisane Aparecida Michelon

#### **DOI 10.22533/at.ed.3951904049**

**CAPÍTULO 10 [..........................................................................................................101](#page-8-0)**

DESENVOLVIMENTO DE UMA INTERFACE GRÁFICA PARA ANÁLISE E MONITORAMENTO DE PARÂMETROS DE FUNCIONAMENTO DE UM FÓRMULA SAE

Piêtro da Silva Santos Ronald de Paiva Gonçalves

#### **DOI 10.22533/at.ed.39519040410**

**CAPÍTULO 11 [..........................................................................................................](#page--1-0) 114**

DESENVOLVIMENTO WEB: SOFTWARE DE AUXILIO NA GESTAO DE EVENTOS

Francisco de Assis Nunes Cavalcante Rafael Miranda Correia

## **DOI 10.22533/at.ed.39519040411**

**CAPÍTULO 12 [..........................................................................................................126](#page--1-0)**

ELABORAÇÃO DE PRODUTOS EM ROBÓTICA ASSOCIADOS A CONCEITOS SOBRE AS EXPERIÊNCIAS DOS USUÁRIOS

Nathalino Pachêco Britto Maria Elizabeth Sucupira Furtado Atiele Oliveira Cavalcante Bruno Lourenço Natã Lael Gomes Raulino **DOI 10.22533/at.ed.39519040412** **CAPÍTULO 13 [..........................................................................................................134](#page--1-0)**

ESTRUTURA PARA APLICAÇÃO EM ROBÔ PARA PRODUÇÃO DE HORTALIÇAS SUSTENTÁVEL

Rudi Artur Munieweg Karla Beatriz Vivian Silveira Sidney Ferreira de Arruda

## **DOI 10.22533/at.ed.39519040413**

## **CAPÍTULO 14 [..........................................................................................................141](#page--1-0)**

ESTUDO DE FERRAMENTAS DE TESTE BASEADO EM MODELOS EM APLICAÇÕES ANDROID

Jean Carlos Hrycyk Inali Wisniewski Soares Luciane Telinski Wiedermann Agner

## **DOI 10.22533/at.ed.39519040414**

**CAPÍTULO 15 [..........................................................................................................148](#page--1-0)**

FT-NIR IN THE CONSTRUCTION OF PLS MODELS FOR DETERMINATION OF TOTAL FLAVONOIDS IN SAMPLES OF PROPOLIS SUBMITTED TO DIFFERENT **PROCESSES** 

Matheus Augusto Calegari Bruno Bresolin Ayres Larrisa Macedo dos Santos Tonial Tatiane Luiza Cadorin Oldoni

## **DOI 10.22533/at.ed.39519040415**

## **CAPÍTULO 16 [..........................................................................................................162](#page--1-0)**

MODELAGEM MATEMÁTICA E ESTABILIDADE DE SISTEMAS PREDADOR-PRESA

Paulo Laerte Natti Neyva Maria Lopes Romeiro Eliandro Rodrigues Cirilo Érica Regina Takano Natti Camila Fogaça de Oliveira Altair Santos de Oliveira Sobrinho Carolina Massae Kita

#### **DOI 10.22533/at.ed.39519040416**

## **CAPÍTULO 17 [..........................................................................................................178](#page--1-0)**

MODELAGEM POR SUPERFÍCIE DE RESPOSTA SOBRE O USO COMBINADO DO NITROGÊNIO NA BASE COM DIFERENTES ÉPOCAS DE FORNECIMENTO EM COBERTURA EM SISTEMA SOJA/AVEIA

Adriana Roselia Kraisig Douglas Cézar Reginatto Odenis Alessi Vanessa Pansera Ângela Teresinha Woschinski de Mamann José Antonio Gonzalez da Silva

**DOI 10.22533/at.ed.39519040417**

<span id="page-7-0"></span>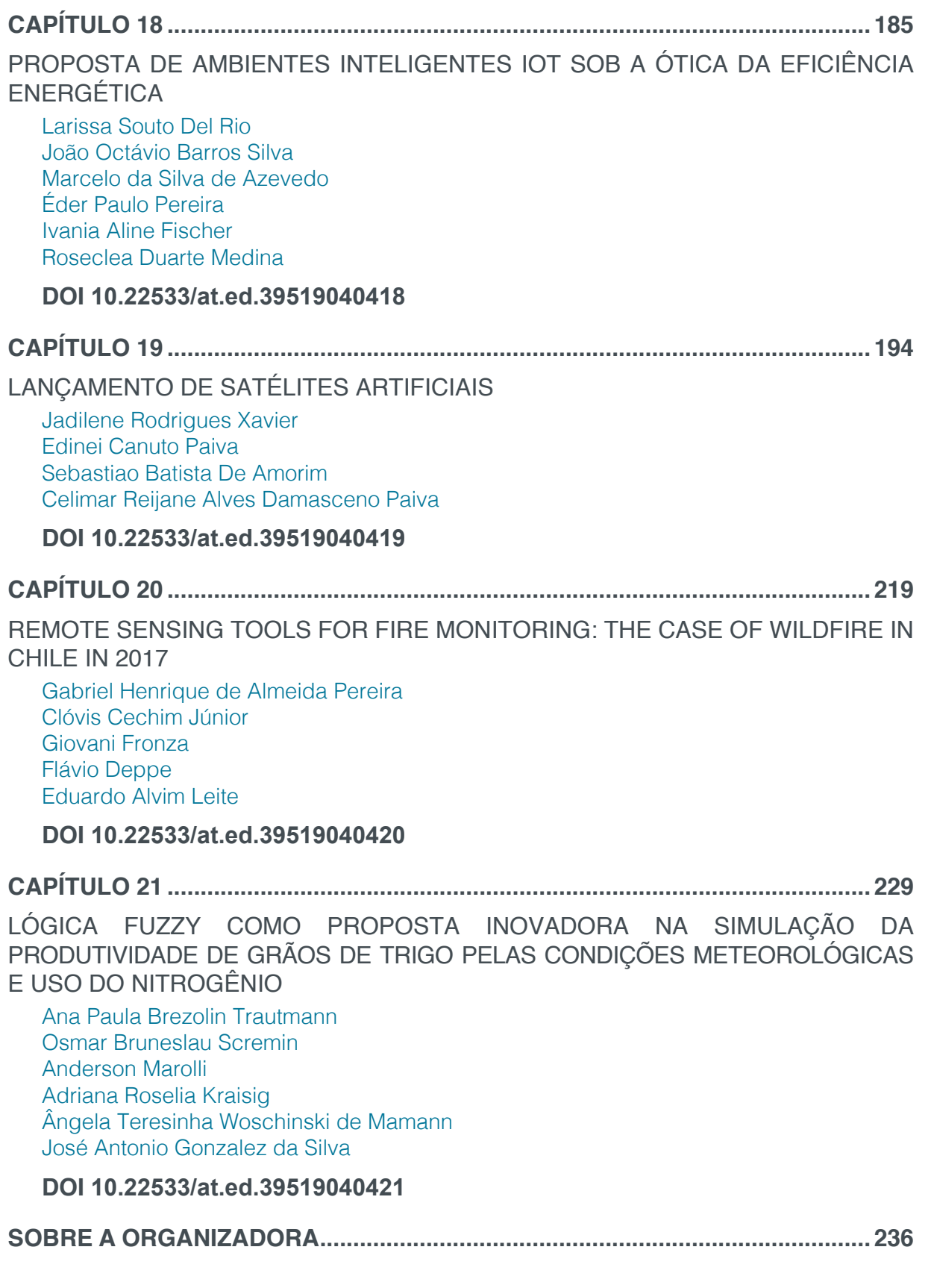

# **[CAPÍTULO 10](#page-5-0)**

## <span id="page-8-0"></span>DESENVOLVIMENTO DE UMA INTERFACE GRÁFICA PARA ANÁLISE E MONITORAMENTO DE PARÂMETROS DE FUNCIONAMENTO DE UM FÓRMULA SAE

#### **Piêtro da Silva Santos**

Universidade Federal dos Vales do Jequitinhonha e Mucuri, Instituto de Ciência e Tecnologia. Diamantina – Minas Gerais.

#### **Ronald de Paiva Gonçalves**

Universidade Federal dos Vales do Jequitinhonha e Mucuri, Instituto de Ciência e Tecnologia. Diamantina – Minas Gerais.

**RESUMO:** O Fórmula SAE BRASIL, é uma competição que visa criar oportunidades a estudantes para colocar em prática os conhecimentos adquiridos em sala de aula, desenvolvendo um projeto para a construção de um Fórmula. Este necessita de um sistema eletroeletrônico para alcançar o desempenho desejado pela equipe e seguir os requisitos propostos. O setor da eletrônica é o responsável por coletar os dados e gerar informações de monitoramento e controle, que possibilitam alcançar melhores resultados, conforto e segurança do piloto.

Dessa forma, temos por objetivo desenvolver uma interface gráfica capaz de apresentar dados de temperatura de óleo, de ar e líquido de arrefecimento, velocidade, conta giros e nível de combustível. A interface deverá apresentar em tempo real os dados e possibilitar que eles sejam arquivados, para análises e possíveis melhorias no desempenho do veículo. Ao realizar o desenvolvimento da interface gráfica, utilizamos o Arduino e o LabVIEW como softwares.

Para alcançar o objetivo proposto utilizouse um microcontrolador. Com o auxílio de um multímetro pode-se verificar a faixa de tensão que o motor gerava, impossibilitando assim causar danos ao microcontrolador. Com um divisor de tensão pode-se então utilizar o microcontrolador para coletar os dados de tensão correspondentes a uma faixa de valores de rotação. Verificada a linearidade da relação entre tensão e RPM, partiu-se então para o desenvolvimento de uma interface que apresentaria as informações desejadas.

Os parâmetros de funcionamento do veículo devem ser do conhecimento de toda a equipe, para que se possa monitorar o veículo buscando sempre a maior eficiência.

**PALAVRAS-CHAVE:** Fórmula SAE, Arduino, LabVIEW, Interface.

**ABSTRACT:** The Formula SAE BRASIL, is a competition that aims to create opportunities for students to put into practice the knowledge acquired in the classroom, developing a project to build a Formula. This requires an electroelectronic system to achieve the performance desired by the team and to follow the proposed requirements. The electronics sector is responsible for collecting data and generating

monitoring and control information, which allows for better results, comfort and safety of the pilot.

In this way, we aim to develop a graphical interface capable of presenting oil, air and coolant temperature data, speed, torsion counts and fuel level. The interface should present the data in real time and enable it to be archived, for analysis and possible improvements in vehicle performance. When developing the graphical interface, we use Arduino and LabVIEW as softwares.

To achieve the proposed goal a microcontroller was used. With the aid of a multimeter, it is possible to verify the voltage range that the motor generated, thus preventing damage to the microcontroller. With a voltage divider one can then use the microcontroller to collect the voltage data corresponding to a range of rotation values. Checking the linearity of the relationship between voltage and RPM, we started to develop an interface that would present the desired information.

The operating parameters of the vehicle must be known to the entire team so that the vehicle can be monitored for efficiency.

**KEYWORDS:** Formula SAE, Arduino, LabVIEW, Interface.

## **1 | INTRODUÇÃO**

O Fórmula SAE BRASIL, é uma competição que visa criar oportunidades aos estudantes de Engenharia para colocar em prática os conhecimentos adquiridos em sala de aula, desenvolvendo um projeto completo e construindo um carro tipo Fórmula. (SAE BRASIL, 2018).

Desde o surgimento do primeiro automóvel, técnicas de aprimoramento de funcionamento são buscadas. E a utilização da eletro/eletrônica possibilitou o alcance de melhores resultados de performance de motores. O setor de transporte que utiliza basicamente de veículos propelidos por motores de combustão interna, é responsável por mais da metade do consumo de petróleo mundial. Esse consumo incentiva mais ainda monitorar os parâmetros de funcionamento dos motores buscando os melhores resultados. (PetroNotícias, 2013).

Na equipe Real Racing Fórmula SAE da UFVJM não poderia ser diferente, os dados de rotação, velocidade, temperatura do óleo lubrificante e do fluido refrigerante, assim como sistema de partida, tensão gerada e tensão da bateria, luzes de indicação (shift light e luz de freios) são parâmetros avaliados. Buscando facilitar as manutenções, além da usabilidade, conforto e a tomada de decisão dos mecânicos e piloto.

Utilizou-se um microcontrolador Arduino para coletar os dados e apresenta-los para o usuário em uma interface no computador. O Arduino caracteriza-se por ser um microcontrolador de fácil implementação e que possibilita um leque muito grande de aplicações, desde monitoramento e controle. Permite o uso em diversos sistemas operacionais. (Arduino, 2018).

Justifica-se a utilização do Arduino para essa aplicação devido à facilidade

de aplicar tanto a parte de *hardware,* como o *software* (Arduino IDE), além de ser relativamente barato, possuírem ambiente de programação simples e claro e ser de código aberto.

Outro ponto importante é a conversão de energia DC para CC que a ponte retificadora faz, usualmente chamado de retificador de corrente, onde do ponto de vista dos terminais de saída pode-se coletar a tensão gerada pelo motor já convertida. Essa por sua vez, possuí uma relação linear com a rotação do motor. (SOARES, 2016).

## **2 | OBJETIVOS**

## **2.1 Objetivo Geral**

Este trabalho tem por meta coletar e avaliar dados referentes aos parâmetros de funcionamento de um motor e apresenta-los ao usuário por meio de uma interface. Utilizando de um microcontrolador para fazer a conexão entre motor e computador.

## **2.2 Objetivo Específico**

- Pesquisar como pode ser feita a manipulação de dados;
- Listar os parâmetros que iremos coletar e avaliar;
- Propor métodos de apresentar valores antes desconhecidos para o usuário;
- Programar códigos e fontes, ou seja, algoritmos necessários para realizar toda a comunicação;
- Fazer a programação para receber, converter e apresentar os valores de forma coerente;
- Montar a parte de *hardware* necessária para suprir os objetivos propostos;
- Construir a interface de apresentação dos dados a ser utilizada pelos membros da equipe.

## **3 | REVISÃO BIBLIOGRÁFICA**

#### **3.1 Microcontroladores**

Microcontroladores são dispositivos que surgiram com intenção de diminuir custos e aumentar a produção. Estes possuem hardware (físico) e software (virtual).

A partir do software podem-se programar os microcontroladores para realizar diversas funções precisas. Funciona ao receber dados (input) de hardwares, e retornando as informações já processadas (output) para o mesmo.

Em destaque de sua eficiência, os microcontroladores, realizam diversas

funções simultaneamente, em um processo dinâmico a qual foi programado. Já outros dispositivos eletrônicos, como os circuitos integrados (C.I.'s), que possuem praticamente os mesmos componentes dos microcontroladores, conseguem realizar funções bem delimitadas e únicas. (NEW TEK, 2016), (ELETRÔNICA PROGRESSIVA, 2016).

## **3.2 A Placa Arduino**

O projeto Arduino, desenvolvido, inicialmente, para a redução de custos em projetos escolares e também sistemas de prototipagem mais acessível, abordado pela empresa Atmel, na Itália em 2005, "comuna" de Ivrea. Fundamental para que a partir de sistemas mais básicos, possa obter eletrônicos de alto desempenho e qualidade. (EMPRETEC, 2016).

O Arduino *hardware* (placa física) é um componente eletrônico composto por portas digitais e analógicas, pinos de fornecimento de energia, para comunicação serial e diversos componentes eletrônicos que possibilitam o seu funcionamento (GONÇALVES, 2015). Este tem por objetivo possibilitar uma fácil utilização para uma grande e diversa aplicação, podendo ser usado tanto off-line quanto online. Assim, sua utilização online possibilita operações a longas distâncias, para isso, é necessário que se tenha um conhecimento aprofundado em linguagens de programação.

São vários os fatores que tornam o Arduino viável de ser utilizado. Podendo ser utilizado desde ferramenta de pesquisa até desenvolvimentos de processos industrias, automóveis, aparelhos eletrônicos, entre outros. Bastante utilizado por iniciantes, uma vez que possui uma linguagem simples e benéfica em diversas situações. Acessível ainda por ser compatível com sistemas operacionais mais populares como Mac, Windows e Linux. E ao mesmo tempo muito eficiente para usuários mais avançado.

A Figura 1 ilustra o *hardware* Arduino modelo UNO, e circulado em amarelo o microcontrolador Atmega328.

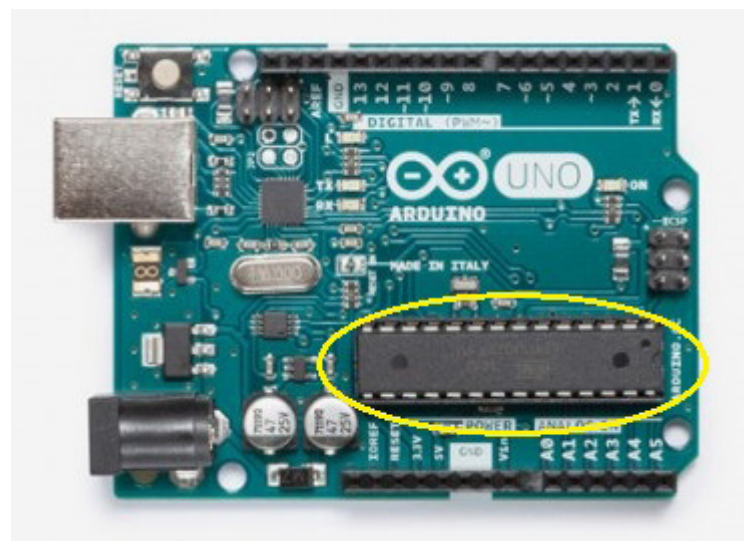

Figura 1 - Arduino UNO Fonte: https://store.arduino.cc/usa/arduino-uno-rev3

Capítulo 10

A figura 1, o Arduino UNO, é um exemplo de placa que possui o microcontrolador removível, assim possibilitando uma aplicação flexível podendo ser programado para diversas funções e caso necessite de novas funções, basta substituir por um microcontrolador que já esteja programado com a função necessária ou programa-lo sem que precise de uma nova placa completa.

Existem, também, placas que não possibilitam a remoção do microcontrolador. Aqui abordado, temos a placa de Arduino Nano (Figura 2) que por meio de soldas o microcontrolador é fixado ao circuito. A vantagem está relacionada ao tamanho reduzido desta placa.

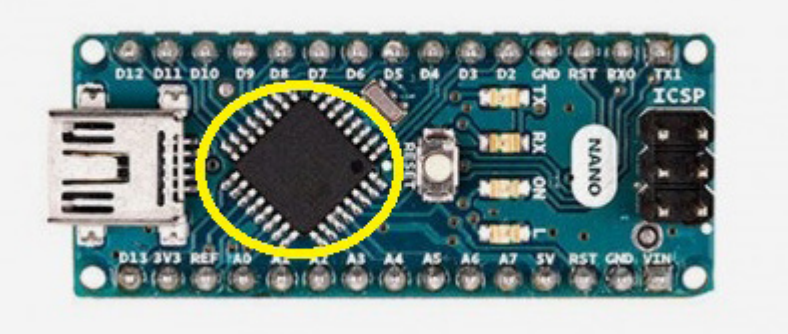

Figura 2 - Arduino Nano Fonte: https://store.arduino.cc/usa/arduino-nano

#### *3.3 Softwares*

#### *3.3.1 Arduino*

O *Software* Arduino é um compilador baseado nas linguagens C e C++, sua interface gráfica é construída em linguagem de programação designada Java, que por sua vez é baseado no Processing. Caracterizados por possuírem código aberto. O software é gravado no microcontrolador anexado na placa, chamado *FIRMWARE*.

A programação é simples e baseada em estruturas de condição e de repetição, tais como *if, else if, else, switch e for, while, do while,* respectivamente. As variáveis declaradas na memória são do tipo int, float, double, char, entre outros tipos, e ainda vetores, matrizes e strings. (FILHO, 2012), (SOARES, 2013), (EMPRETEC, 2016).

#### *3.3.2*LabVIEW

O LabVIEW surgiu em 1986 com a versão 1.0 para Macintosh. Pensada e criada por Jeff Kodosky um dos fundadores da NI (National Instruments). Sua ideia era criar um ambiente gráfico para agilizar medições e controles. O projeto demorou cerca de dois anos até chegar ao produto final. (CAMARIO, 2011).

Mesmo após 30 anos de evolução do software, o tornando mais prático em seus objetivos, e no trabalho com instrumentação virtual, os conceitos fundamentais idealizados por Jeff Kodosky permaneceram, como ambiente de desenvolvimento gráfico e execução por fluxo de dados. (CAMARIO, 2011). Com isso, a criação de maquinas ou, mesmo a automação das maquinas já existentes, garantiu alta qualidade na coleta de dados e até mesmo no processamento destes, aderindo pontos positivos na tomada de decisão.

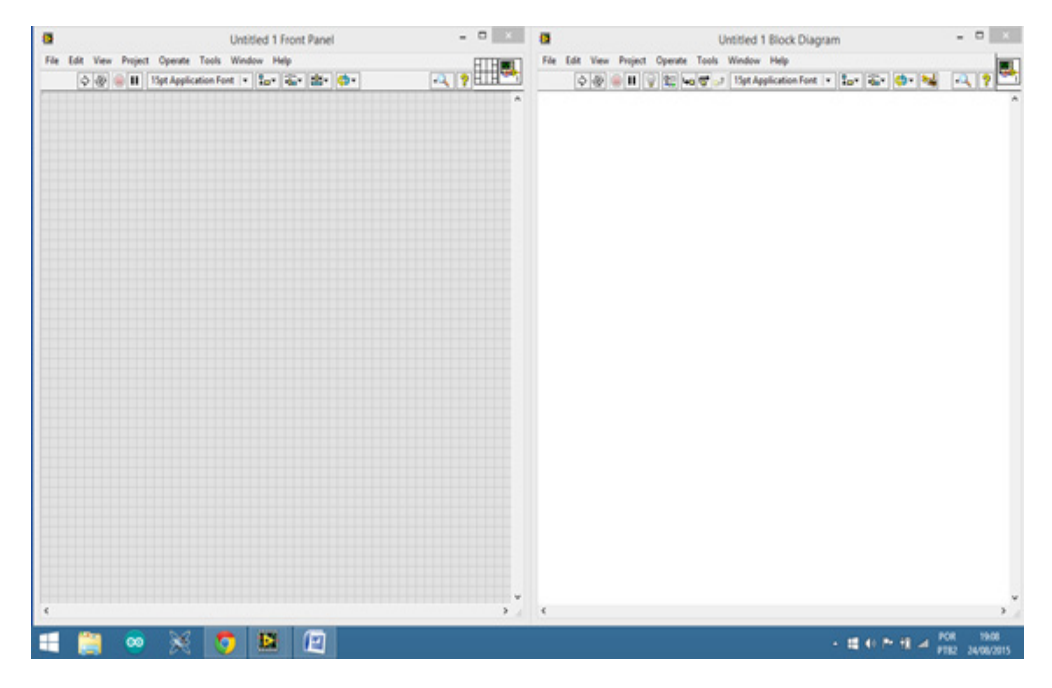

Figura 3 - Esquerda Painel Frontal, Direita Diagrama de Blocos Fonte: (GONÇALVES, 2016)

A figura 3, representa o ambiente de programação do LabVIEW, juntamente com a janela dos gráficos, mostradores ou indicadores utilizados. O painel à esquerda na imagem, é destinado para a visualização do trabalho gerado pela programação, consequentemente, o painel nomeado diagrama de blocos, à direita, é reservado para toda a programação. (GONÇALVES, 2016).

## **4 | MATERIAIS E OBJETOS DE ESTUDO**

- Motor monocilíndrico de 4 tempos;
- Multímetro;
- Placa Arduino MEGA 2560;
- Fios Jumpers;
- Fios com Garras Jacaré (Para fixação dos jumpers aos conectores da fiação do motor);
- Termistor;
- Resistores;
- Protoboard (Para montagem do protótipo eletrônico).

#### **5 | METODOLOGIA**

Para a coleta de dados durante o funcionamento do motor, foi necessário conhecer os princípios básicos da geração de energia e alguns componentes. Assim como parâmetros que são usualmente monitorados durante o seu funcionamento. Um conhecimento em programação e manipulação de dados com o uso de microcontroladores também foi necessário. Para tal foi realizada uma pesquisa nos meios disponíveis (livros, artigos, teses e páginas da internet) possibilitando o entendimento sobre o funcionamento básico dos *softwares, hardwares* e do motor.

O parâmetro que seria medido diretamente da fiação do motor seria a rotação. Com a utilização do multímetro verificou-se a tensão fornecida na saída do regulador/ retificador, e verificou-se que para diferentes valores de rotação a tensão fornecida variava, o que era esperado. E que essa tensão era superior a aquela suportada pelas portas analógicas ou digitais da placa Arduino, necessitando assim de uma maneira de reduzir essa tensão para valores aceitáveis para a placa.

Para coleta da temperatura foi afixado à parte externa traseira do cabeçote (próximo ao coletor de admissão) um termistor do tipo NTC 10K para coletar a temperatura do motor.

Após isto, pode-se compilar a programação para dentro do microcontrolador e realizar a comunicação serial entre computador e microcontrolador. Este por sua vez, identifica a tensão recebida e relaciona este valor ao apresentado na tela do computador. O valor lido pelo microcontrolador passa por uma função (*map* que o converte) que correlaciona o valor que o microcontrolador entende (escala de 0 a 1023) para um valor de tensão que após ainda é transformado em rotação por meio da função encontrada.

## **6 | RESULTADOS E DISCUSSÕES**

Após verificado os terminais que seriam estudados utilizou-se um multímetro para verificar os diferentes valores de tensão gerada para diferentes valores correspondentes de rotação em RPM (Rotações por Minuto) apresentados na Tabela1.

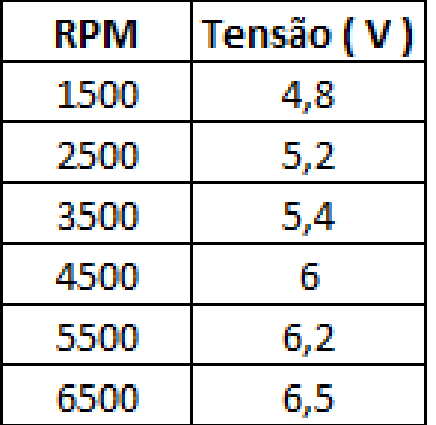

Tabela 1: Tabela com valores de RPM e a tensão lida

Esses foram os primeiros resultados encontrados, mas como a intenção era fazer a leitura utilizando uma placa Arduino, e a mesma suporta no máximo uma tensão de 5V, foi utilizado um sistema divisor de tensões (figura 4) para poder executar a leitura.

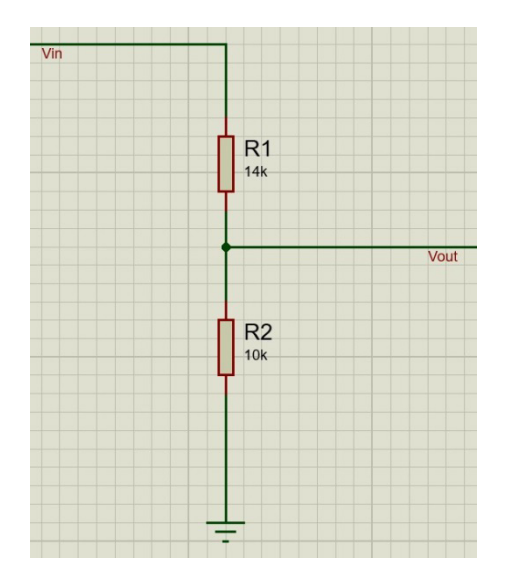

Figura 4: Sistema divisor de tensão

Com o sistema para regular tensão, é possível controlar a máxima tensão que irá para a placa Arduino através da seguinte equação:

$$
V_{out} = \frac{R_2}{R_2 + R_1} * V_{in}
$$

$$
5V = \frac{R_2}{R_2 + R_1} * 12V
$$

$$
R_1 = \frac{7}{5} * R_2
$$

Através desses resultados, optou-se pelo uso dos seguintes resistores:

 $R_{1} = 14k$  $R_{2}$  = 10k

| RPM  | Tensão (<br>V. |
|------|----------------|
| 1500 | 2              |
| 2500 | 2,2            |
| 3500 | 2,3            |
| 4500 | 2,5            |
| 5500 | 2,6            |
| 6500 |                |

Tabela 2: Leitura da tensão, utilizando Arduino UNO, após a inserção do divisor de tensão

Percebe-se que os valores obtidos na tabela 1, se diferem dos obtidos na tabela 2, isso devido ao fato de que é necessário programar o Arduino para fazer uma conversão de valores. Para tal, utiliza-se a seguinte equação:

$$
V_{in} = \frac{R_1 + R_2}{R_2} * V_{out}
$$

$$
V_{in} = 2.4 * V_{out}
$$

| Leitura no Arduino | Tensão exibida pelo Arduino<br>após conversão (V) |
|--------------------|---------------------------------------------------|
|                    | 4,8                                               |
| 2,2                | 5,2                                               |
| 2,3                | 5,4                                               |
| 2,5                | 6                                                 |
| 2,6                | 6,2                                               |
| 2,7                | 6.5                                               |

Tabela 3: Leitura exibida no Arduino, com devidas conversões

Após a inserção da equação para conversão de valores, pode-se observar que os valores obtidos na tabela 3 são iguais aos da tabela 1.

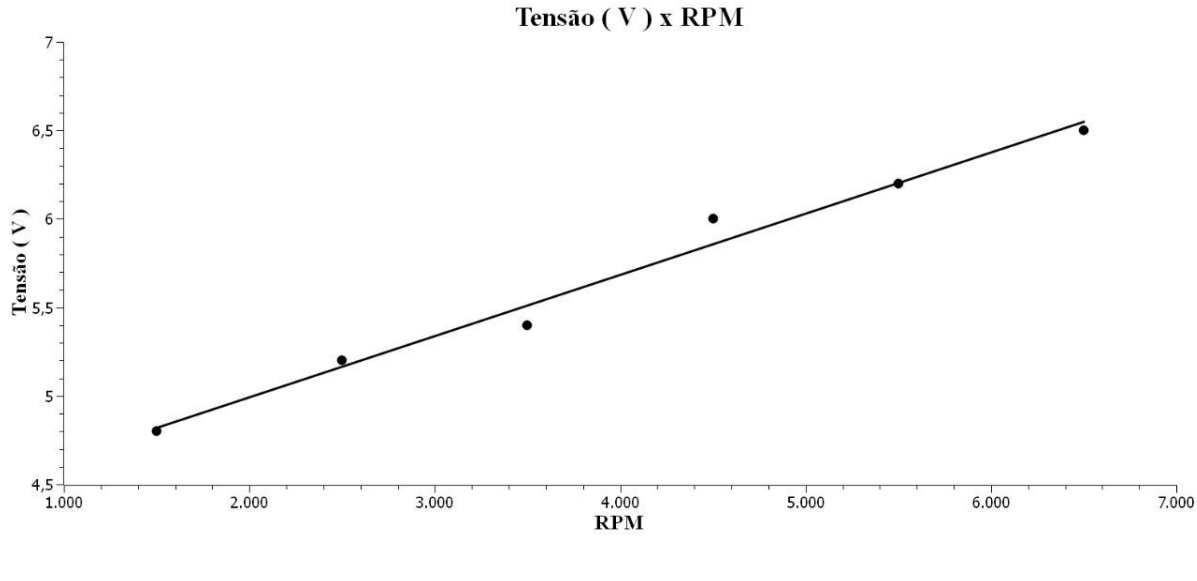

Gráfico 1: Tensão em função das RPM

Utilizando os valores da tabela 3, temos a tensão final  $(Y_f) = 6.5 V$ , a tensão inicial  $(Y_i) = 4.8 V$ , velocidade angular final  $(X_f) = 6500$  rpm e velocidade angular inicial  $(X_i) = 1500$  rpm; utilizando agora a equação da reta tangente temos:

$$
Y_f - Y_i = m(X_f - X_i) \quad (a)
$$

$$
m = \frac{Y_f - Y_i}{X_f - X_i} \quad (b)
$$

Substituindo  $(b)$  em  $(a)$ , obtemos:

$$
Y_f - Y_i = (\frac{Y_f - Y_i}{X_f - X_i})(X_f - X_i)
$$

Substituindo os valores, chegamos a seguinte equação da reta:

 $Y - 4.8 = 0.00034 * (x - 1500)$  $Y = 0.00034 * x - 0.51 + 4.8$  $Y = (3.4 * 10^{-4}) * x + 4.29$ 

Observando o gráfico 1 podemos melhor observar a relação entre RPM e tensão, através da reta linear, que está presente no gráfico, podemos observar uma relação linear (o que está de acordo com a referência (SOARES, 2016)) com alguns pontos fora da curva, que são de decorrência das conversões utilizadas para se fazer a leitura da tensão utilizando a placa Arduino UNO.

A partir daí, realizada a programação no diagrama de blocos, que teve por finalidade apresentar no painel frontal do software os respectivos itens, o mostrador do conta giro, o Shift Light, assim também, alguns outros parâmetros a serem utilizados, mas que não foram o foco deste trabalho, e o botão STOP, designado por função de

Capítulo 10

finalizar o programa no momento que for acionado.

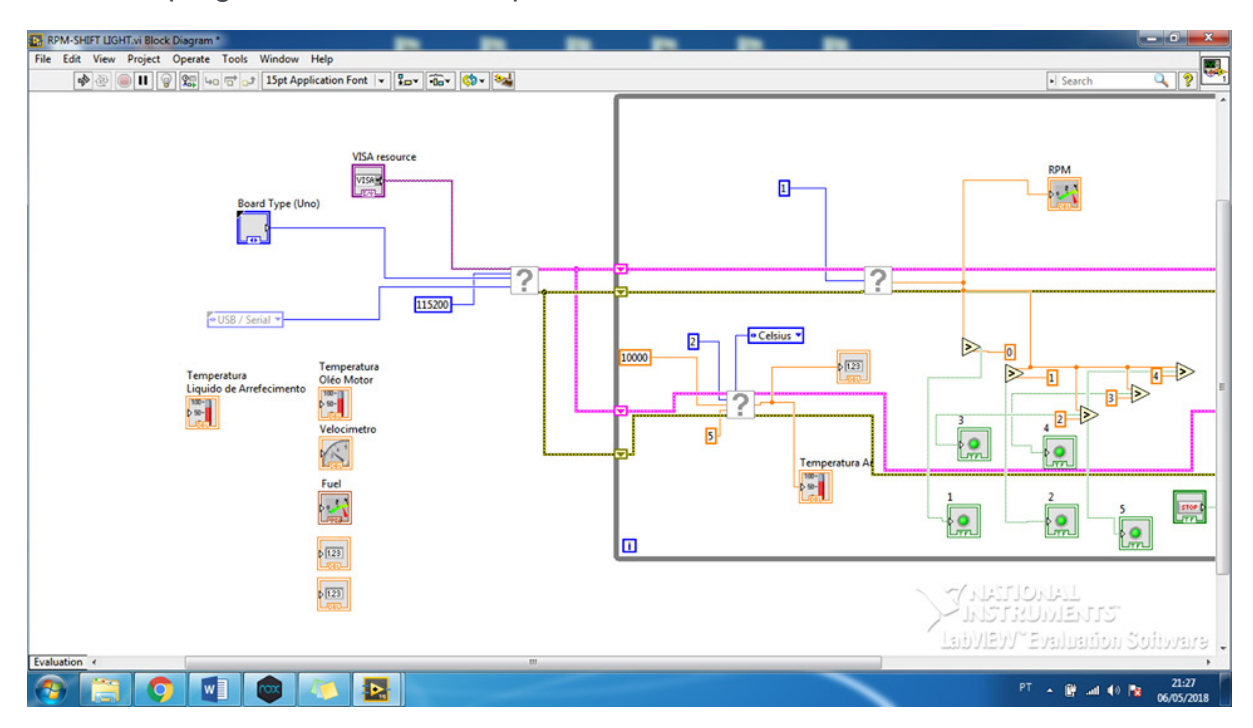

Figura 5: Programação elaborada no diagrama de blocos

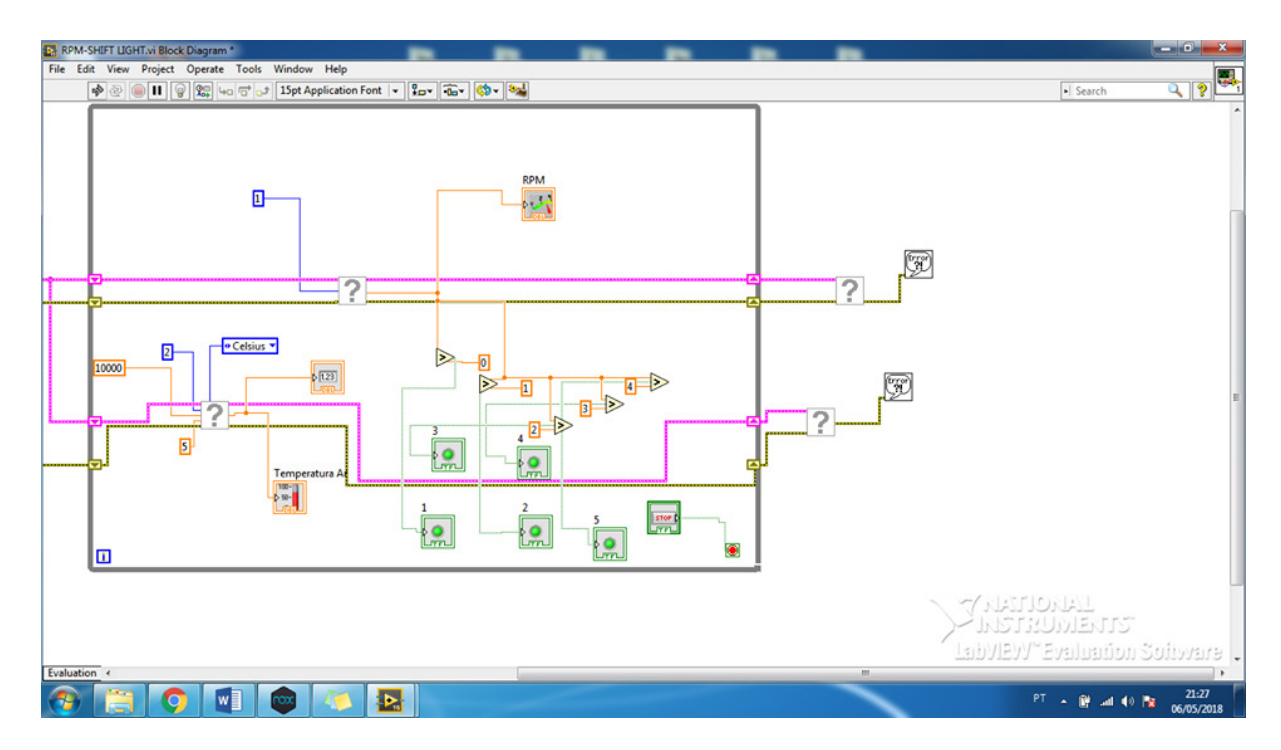

Figura 6: Continuação da programação

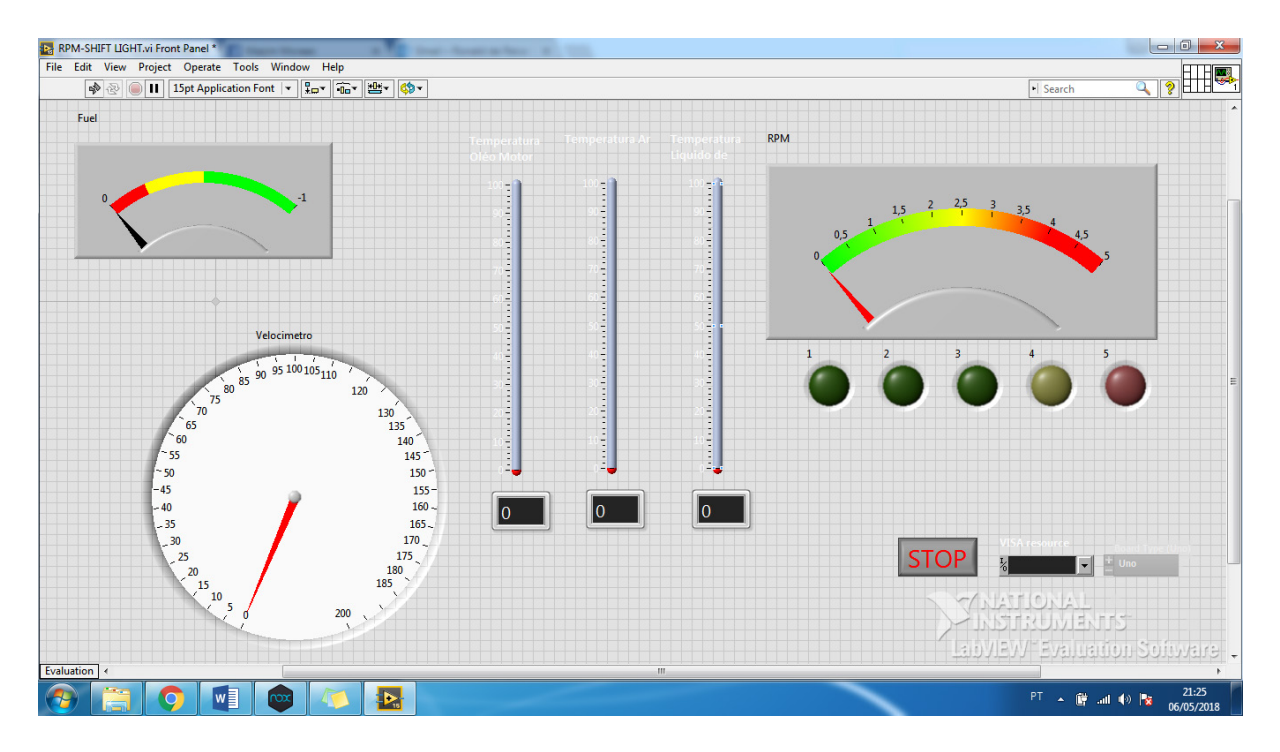

Figura 7: Painel frontal, análise de dados

## **7 | CONCLUSÃO**

No desenvolvimento do artigo aplicamos uma possível interface gráfica capaz de apresentar dados necessários para o painel de um veículo Fórmula SAE, como temperatura de óleo, de ar e líquido de arrefecimento, assim como velocidade, conta giros e nível de combustível. A interface deverá apresentar em tempo real os dados e possibilitar que eles sejam arquivados, para análises e possíveis melhorias no desempenho do veículo.

Foram realizados os estudos necessários e análises práticas sobre os diferentes modelos de sensores e dispositivos eletroeletrônicos que podem ser aplicados no Fórmula, com o objetivo de determinar uma melhor opção para uma possível aplicação no protótipo.

As variáveis aplicadas no veículo devem ser de extremo conhecimento da equipe e do piloto, para que se possa controlar, principalmente, o consumo de combustível, tempo de percurso e garantir um bom desempenho nas competições. Deve se levar em consideração que por ser o primeiro protótipo da equipe, abordamos algumas dificuldades para o desenvolvimento do mesmo. Dessa forma, vimos que essa situação possibilita aos discentes pesquisar e, possivelmente, buscar soluções para estes problemas, contribuindo positivamente para toda equipe no decorrer do projeto.

## **REFERÊNCIAS**

(CAMARIO, 2011) CAMARIO, DarioLabVIEW. O início de tudo. **Artigonal**. Disponível em: <http:// www.artigonal.com/programacao e -artigos/labview-o-inicio-de-tudo-4161467.html>. 2011 Acesso em: 12/12/2015.

(ELETRÔNICA PROGRESSIVA, 2016) Microcontroladores - O que são, Para Que Servem e Onde São Usados. **Eletrônica Progressiva**. Disponível em: <http://www.eletronicaprogressiva.net/2014/08/ Microcontroladores-O-que-sao-Para-que-servem-Onde-sao-usados.html>. Acesso em 11/03/2016.

(EMPRETEC, 2016)Como surgiu o Arduino. **Emprete**c. Disponível em: < http://www.empretecnet.com. br/Noticia/57/como\_surgiu\_o\_arduino>. Acesso em 11/03/2016.

(FEITOSA, 2016) FEITOSA A. Avanços tecnológicos e seus impactos na Educação. **Info Escola**. Disponível em: <http://www.infoescola.com/pedagogia/avancos-tecnologicos-e-seus-impactos-naeducacao/>. Acesso em 11/03/2016.

(FILHO, 2012)FILHO, D. O. B. O que afinal é ARDUINO ? **Robotizando**. Disponível em: < http://www. robotizando.com.br/curso\_arduino\_o\_que\_e\_arduino\_pg1.php>. Acesso em 24/08/2015.

Fórmula SAE Brasil. Disponível em : <http://portal.saebrasil.org.br/programas-estudantis/formula-saebrasil> Acesso em 25 de Fevereiro de 2018 às 22:10.

(GONÇALVES, 2016) GONÇALVES, R. P, VENTURA, T. W. E., **Otimização da coleta de dados em um nitretador utilizando microcontrolador softwares.** 2016, 55 páginas, Trabalho de Conclusão de Curso (Monografia), Universidade Federal dos Vales do Jequitinhonha e Mucuri (UFVJM), Diamantina, 2016.

(NEW TEK, 2016) O que é um circuito integrado? **New Tek**. Disponível em: <http://www.newteck-ci. com.br/circuitos-integrados.php>. Acesso em 11/03/2016.

(PEREIRA 2013) PEREIRA, O. W. S., **Planejamento do sistema de eletrônica embarcada para mini baja – Equipe Baja Espinhaço UFVJM.** 2013, 59 páginas, Trabalho de Conclusão de Curso (Monografia), Universidade Federal dos Vales do Jequitinhonha e Mucuri (UFVJM), Diamantina, 2013.

Setor de transporte representa mais da metade do consumo mundial de petróleo. Disponível em: < https://petronoticias.com.br/archives/20502> Acesso em 25 de Fevereiro às 22:34.

(SOARES, 2013)SOARES, Karla. O que é um Arduino e o que pode ser feito com ele? **Tech Tudo** Disponível em: < http://www.techtudo.com.br/noticias/noticia/2013/10/o-que-e-um-arduino-e-o-quepode-ser-feito-com-ele.html>. Acesso em 24/08/2015.

(SOARES, 2016) Soares., S. C. A., **Projeto de um regulador de tensão para veículo formúla SAE.** Disponível em: <http://www.monografias.poli.ufrj.br/monografias/monopoli10018071.pdf > Acesso em 25 de fevereiro de 2018 às 23:22.

What is Arduino? **Arduino**. Disponível em: <https://www.arduino.cc/en/Guide/Introduction>. Acesso em 11/03/2016.

## <span id="page-21-0"></span>**[SOBRE a](#page-7-0) Organizadora**

**Ingrid Aparecida Gomes -** Bacharel em Geografia pela Universidade Estadual de Ponta Grossa (2008), Mestre em Geografia pelo Programa de Pós-Graduação Mestrado em Gestão do Território da Universidade Estadual de Ponta Grossa (2011). Atualmente é Doutoranda em Geografia pelo Programa de Pós-Graduação da Universidade Federal do Paraná (UFPR). Foi professora colaborada na UEPG, lecionando para os cursos de Geografia, Engenharia Civil, Agronomia, Biologia e Química Tecnológica. Também atuou como docente no Centro de Ensino Superior dos Campos Gerais (CESCAGE), lecionando para os cursos de Engenharia Civil e Arquitetura e Urbanismo. Participou de projetos de pesquisas nestas duas instituições e orientou diversos trabalhos de conclusão de curso. Possui experiência na área de Geociências com ênfase em Geoprocessamento, Geotecnologia, Geologia, Topografia e Hidrologia.

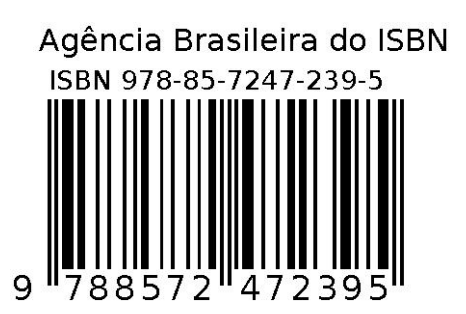